# Versionshinweise für CX Cloud – Mai 2024

## Inhalt

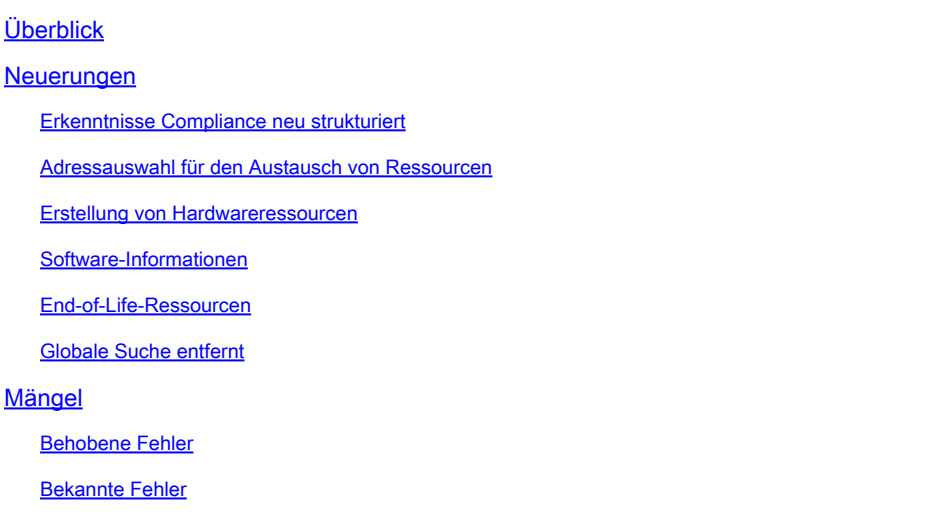

# Überblick

Die Customer Experience (CX) Cloud ist ein SaaS-Angebot, das dem Kunden den Erfolg auf dem Weg zur Integration, Optimierung und Einführung neuer Technologien in allen Architekturen ermöglicht. Kunden mit Cisco Success Tracks-Abonnements haben Zugriff auf folgende Funktionen:

- Kontextbezogene Schulungen: Zugriff auf die Collaborative Intelligence Platform mit den neuesten Ressourcen für Netzwerktechniker und -architekten über "Ask the Expert"- Webinare, Erfolgstipps, Accelerator-Angebote und Schulungen
- Trusted Support: Hilft bei der Lösung kurzfristiger technischer Probleme und bietet proaktive und präskriptive Serviceoptionen auf Software- und Lösungsebene.
- Einblicke und Analysen: Digitale Intelligence-Tools, die proaktive und vorausschauende Einblicke liefern und Kunden helfen, potenzielle Probleme zu erkennen, Betriebsabläufe zu optimieren und die Einführung/den Übergang von Technologien zu beschleunigen
- Expertenressourcen: Zentrale Ressource für alle verfügbaren Architekturen und Cisco Produkte mit Zugang zu strategischer Expertenberatung für detailliertes Design und Validierung sowie branchenspezifischen Lösungen

Dieses Dokument enthält Informationen zu neuen Funktionen, behobenen Fehlern und bekannten Problemen in der CX Cloud. Über diesen [Link](http://cx.cisco.com/) können Sie mit Cisco Anmeldeinformationen auf CX Cloud zugreifen.

### Neuerungen

In den Versionshinweisen in diesem Abschnitt wird detailliert auf die Funktionen eingegangen, die als Teil der Version vom Mai 2024 aktiviert wurden.

#### Erkenntnisse Compliance neu strukturiert

Die Registerkarte Insights > Compliance wurde wie folgt aktualisiert:

- Die Registerkarte Regelverletzungen wurde in Regeln umbenannt und zeigt nun Regeln mit und ohne Verletzungen an. Auf der Registerkarte "Regeln" können Kunden nun zwischen "Regeln verletzt" und "Regeln bestanden" wechseln und Listen für eine Auswahl exportieren.
- Die Registerkarten "Assets with Violations and Compliant Assets" (Ressourcen mit Verletzungen und konforme Ressourcen) wurden durch die Registerkarte "Assets" (Ressourcen) für den Campus Network Success Track und die Registerkarte "Fabrics" (Strukturen) für den Cloud Network Success Track ersetzt. Auf der Registerkarte "Ressourcen" können Kunden jetzt zwischen Ressourcen mit Verletzungen und konformen Ressourcen wechseln.
- In der Regeldetailansicht können Kunden jetzt Details zu Verletzungen und betroffenen Strukturen anzeigen, indem sie auf einer der Registerkarten einen Posten auswählen, um eine neue Detailansicht zu öffnen. Die Option zum Anzeigen von Details durch Erweiterung von Zeilen wurde entfernt.

#### Adressauswahl für den Austausch von Ressourcen

Der Austausch von Komponenten wurde aktualisiert, sodass Kunden nun auf der Seite "Versand hinzufügen" aus einer Liste zuvor verwendeter Versandadressen auswählen können. Die manuelle Eingabe einer Adresse ist nicht mehr erforderlich.

#### Erstellung von Hardwareressourcen

Die Schaltfläche Ticket öffnen, mit der Tickets für Hardwarekomponenten erstellt werden können, wurde von der Registerkarte Hardware in die Kopfzeile der Detailansicht Anlagen verschoben. Durch Klicken auf Ticket öffnen können Sie die abgedeckten Hardwarekomponenten auf der Seite Ressource identifizieren auswählen.

#### Software-Informationen

Kunden von Campus Network Success Track haben jetzt eine vereinfachte Ansicht der Sicherheitsempfehlungen und Problemhinweise, um Einblicke in die Software zu erhalten. Nach Auswahl eines Hinweises in der Detailansicht Sicherheitsempfehlungen oder Problemhinweise wird die Registerkarte Zusammenfassung mit zusätzlichen Informationen angezeigt, sodass alle Softwarevorschläge einheitlich dargestellt werden. Die Option zum Anzeigen von Details durch Erweiterung von Zeilen wurde entfernt.

#### End-of-Life-Ressourcen

Die Schaltflächen End of Life (Lebenszyklusende für Hardware) und End of Life (Lebenszyklusende für Software) wurden aus der Ansicht All Assets (Alle Ressourcen) in der CX

Cloud entfernt und werden nun als Registerkarten in der linken Navigationsleiste der Kachel Assets & Coverage (Ressourcen und Abdeckung) angezeigt.

#### Globale Suche entfernt

Um die Genauigkeit der Suchergebnisse in der CX Cloud zu erhöhen, können Suchvorgänge jetzt nur noch über Suchfelder in jeder Kachel durchgeführt werden. Die globale Suchoption wurde entfernt.

### Mängel

#### Behobene Fehler

Für diese Version gibt es keine behobenen Fehler.

#### Bekannte Fehler

Es sind keine Fehler für diese Version bekannt.

#### Informationen zu dieser Übersetzung

Cisco hat dieses Dokument maschinell übersetzen und von einem menschlichen Übersetzer editieren und korrigieren lassen, um unseren Benutzern auf der ganzen Welt Support-Inhalte in ihrer eigenen Sprache zu bieten. Bitte beachten Sie, dass selbst die beste maschinelle Übersetzung nicht so genau ist wie eine von einem professionellen Übersetzer angefertigte. Cisco Systems, Inc. übernimmt keine Haftung für die Richtigkeit dieser Übersetzungen und empfiehlt, immer das englische Originaldokument (siehe bereitgestellter Link) heranzuziehen.